# **ISTRUZIONI DI PAGAMENTO DIRITTI DI SEGRETERIA**

# **ACCEDI A :**

https://pagamentinlombardia.servizirl.it/pa/home.html

# **INSERIRE COMUNE DI TRAVAGLIATO:**

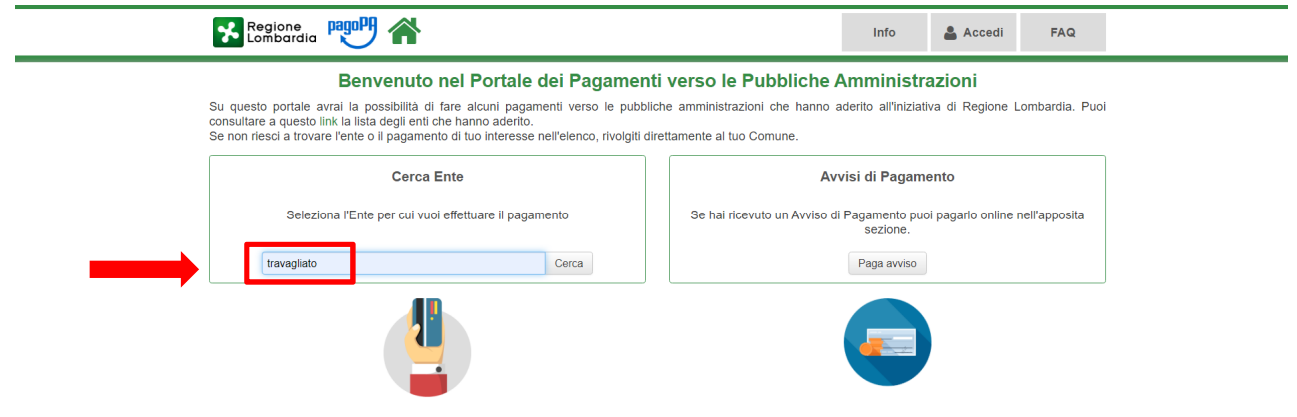

# **CLICK SU COMUNE DI TRAVAGLIATO:**

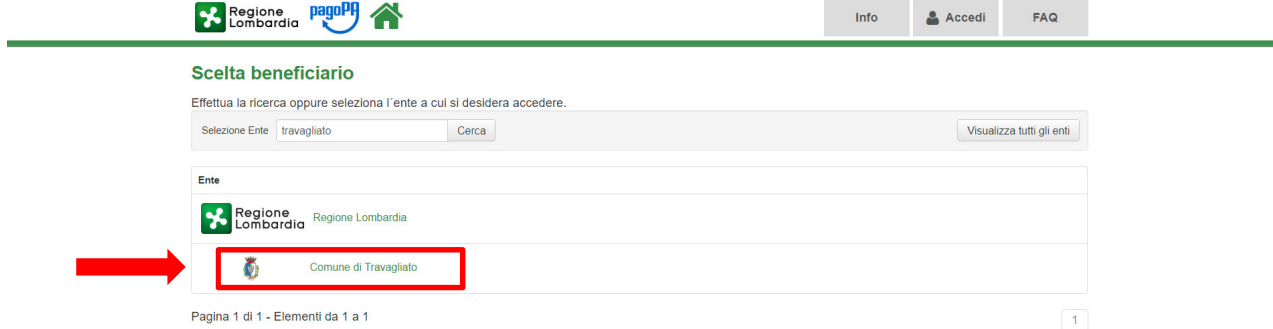

#### **CLICK SU DIRITTI VARI:**

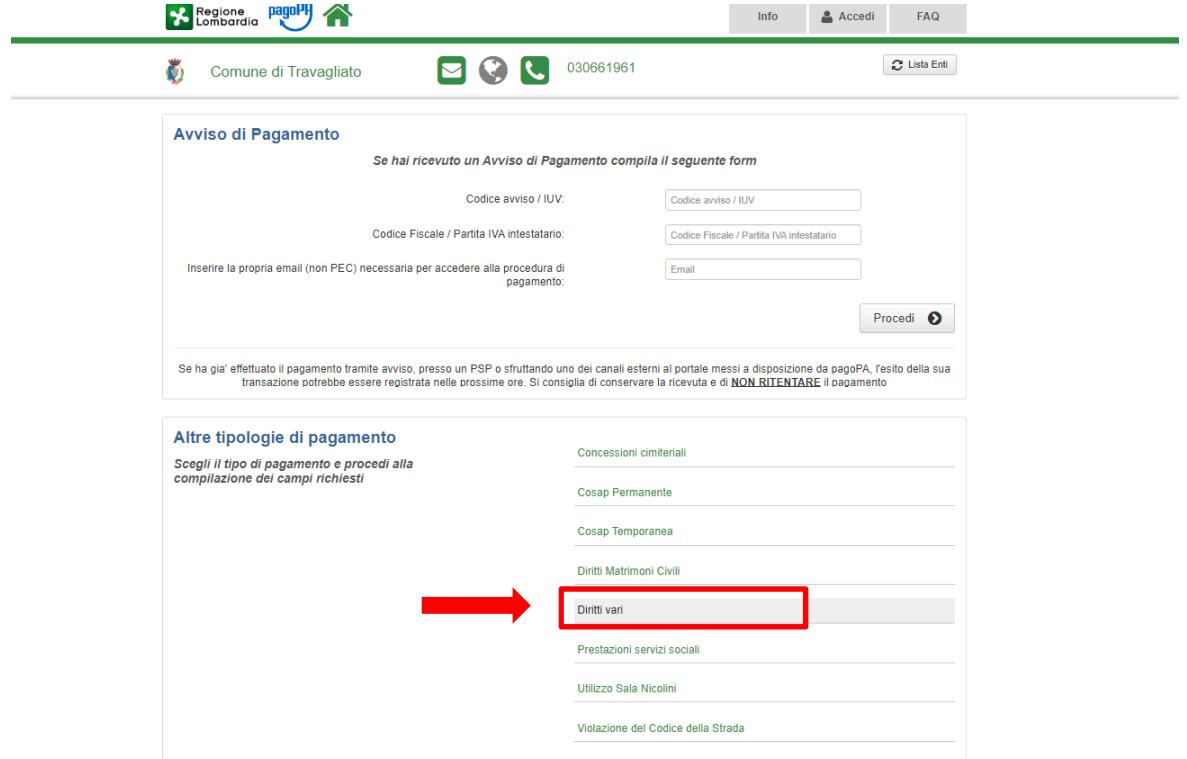

# **CLICK SULLA TIPOLOGIA DI DIRITTO:**

- INSERIRE CODICE FISCALE/PARTITA IVA
- INSERIRE NOME E COGNOME/RAGIONE SOCIALE
- CLICK SULLA TIPOLOGIA DI DIRITTO
- INSERIRE L'IMPORTO DA PAGARE COME DA TABELLA SOTTO INDICATA
- INSERIRE INDIRIZZO E-MAIL SULLA QUALE RICEVER L'AVVISO DI PAGAMENTO

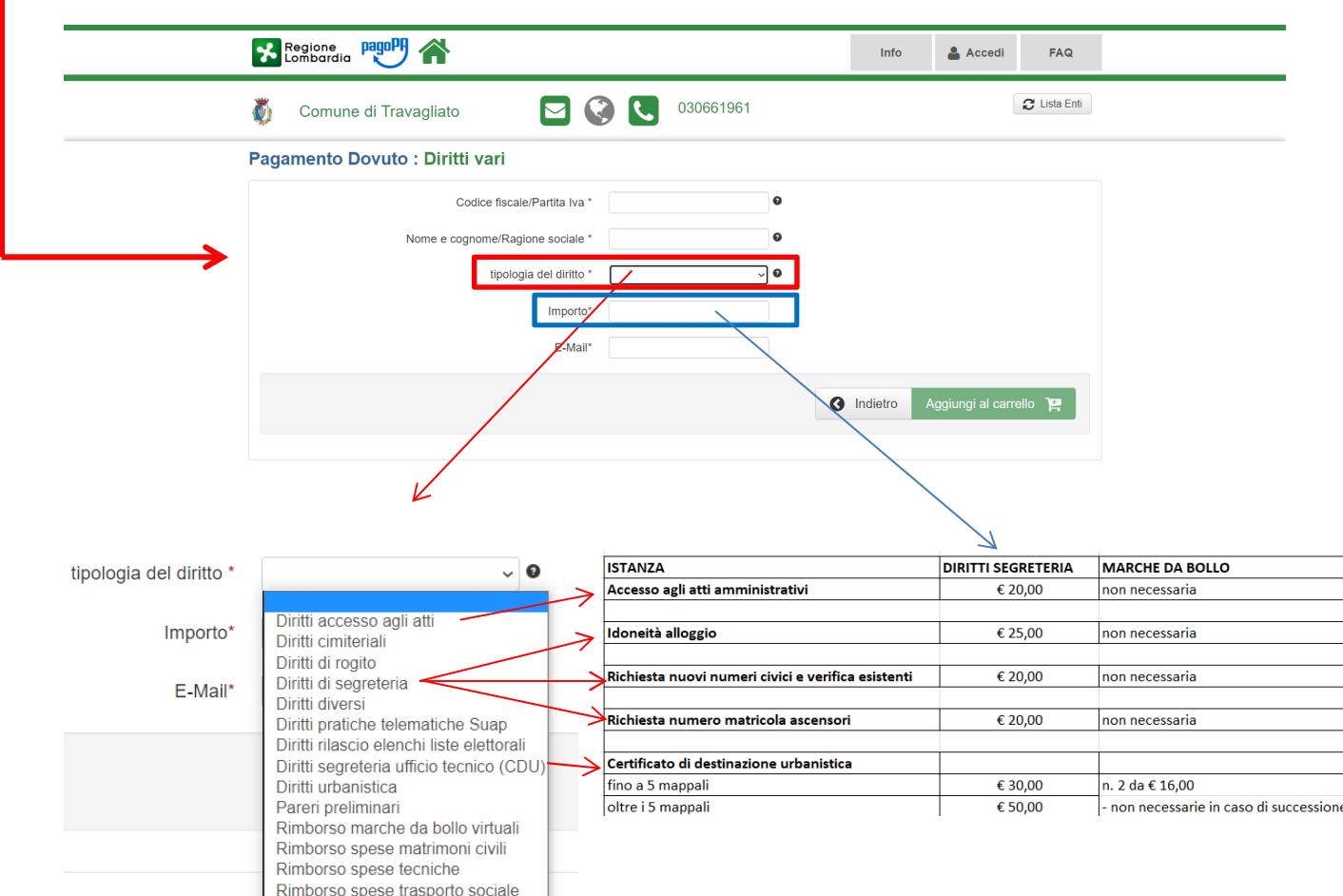

#### **CLICK SU AGGIUNGI AL CARRELLO E PROSEGUIRE CON LA PROCEDURA GIUDATA.**

 **SARÀ POSSIBILE PAGARE L'IMPORTO STAMPANDO L'AVVISO PAGOPA RICEVUTO VIA E-MAIL PRESSO I PUNTI FISSI CONVENZIONATI (TABACCAI, BANCHE, ETC.)**